## **Система CONNECT**

В даному розділі, можна налаштувати підключення пристроїв по CONNECT шині, для цього потрібно вибрати адресу CONNECT шини пристрою

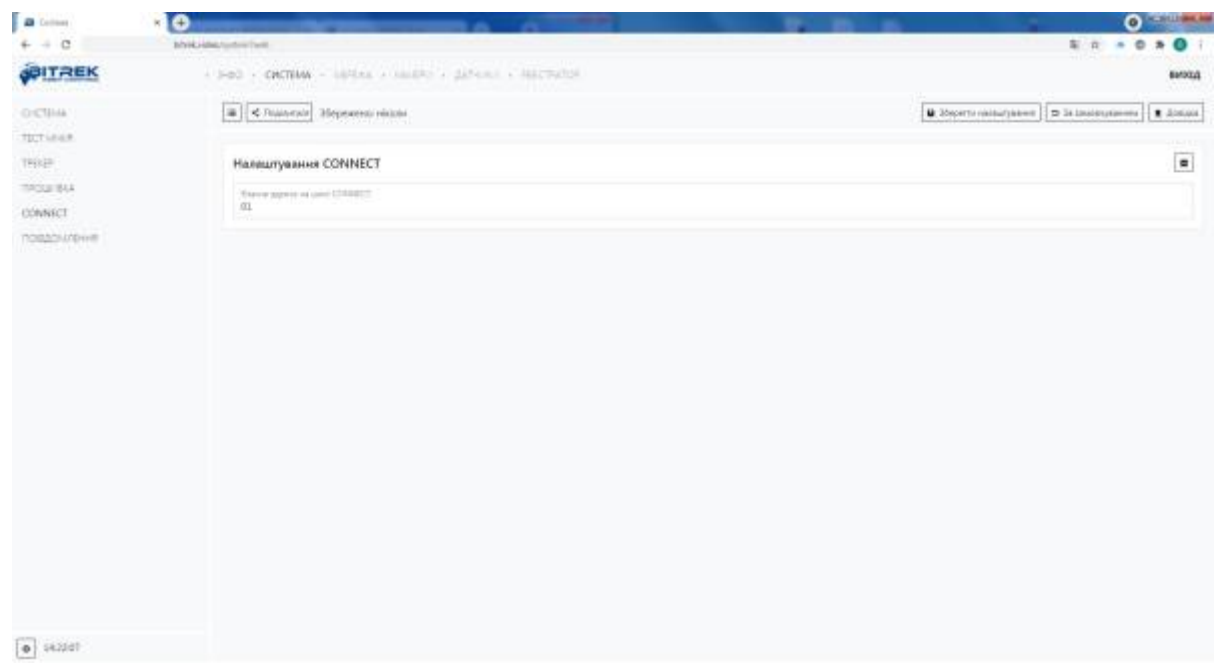

**ВАЖЛИВО!** Деколи адреси пристроїв можуть співпадати, із-за чого виникне конфлікт адрес і ви не зможете дізнатися який із пристроїв ваш, в такому випадку потрібно встановити різні адреси для CONNECT пристроїв.

Щоб дізнатися адресу CONNCET потрібно зайти в розділ **Інфо/обладнання** та розділ CONNECT, якщо немає підключених пристроїв, то ви можете вказати будь-яку адресу, якщо ж є, тоді будь-яку адресу крім наявної

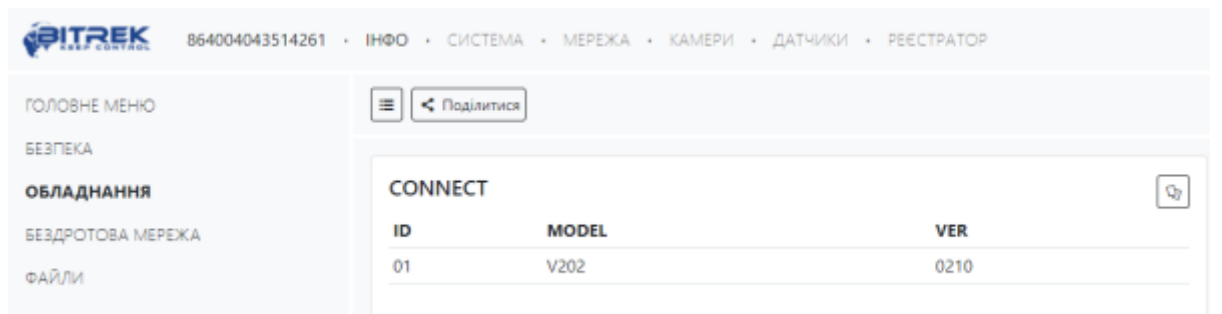

Для встановлення налаштувань за умовчанням потрібно натиснути кнопку **За замовчуванням**. Для застосуванням налаштувань NVR необхідно натиснути кнопку **Зберегти налаштування**

From: <https://docs.bitrek.video/>- **Bitrek Video Wiki**

Permanent link: **<https://docs.bitrek.video/doku.php?id=uk:conectweb>**

Last update: **2024/04/18 13:51**